# Dépannage de la technologie QoS pour le contrôleur LAN sans fil  $\overline{\phantom{a}}$

## **Contenu**

**Introduction** Informations générales Liste de contrôle QoS WMM Fonctionnement des commutateurs CoS et DSCP Différents marquages UP pour la même classe de trafic Profils QoS Interfaces WLC étiquetées Recommandation DSCP Changement de comportement après la version 7.2 Informations connexes

## Introduction

Ce document décrit les techniques de gestion de la qualité de service (QoS) sur un contrôleur LAN sans fil (WLC) Cisco et les périphériques d'infrastructure auxquels le contrôleur se connecte. La qualité de service des produits sans fil Cisco est un domaine souvent négligé qui devient plus critique avec l'augmentation des débits de données.

## Informations générales

La liste de contrôle QoS est un guide rapide qui explique comment configurer correctement QoS. Les sections suivantes de ce document expliquent les paramètres et d'autres informations sur les réseaux câblés, afin que la QoS sans fil puisse être pleinement réalisée.

Si vous connaissez les termes de la QoS et la technologie sans fil, commencez par la liste de contrôle ; sinon, lisez d'abord les explications.

Si vous êtes familier avec la QoS filaire mais pas avec la QoS sans fil, n'oubliez pas de lire les explications sur le Wi-Fi Multimedia (WMM) afin de comprendre pourquoi la QoS sans fil est beaucoup plus critique que la QoS filaire.

## Liste de contrôle QoS

- 1. Accroissement **WLANs**, puis cliquez sur le bouton **QoS** .
- 2. Pour chaque WLAN, choisissez **Allowed** dans la liste déroulante Politique WMM .
- 3. Pour chaque WLAN, choisissez le niveau de QoS approprié dans la liste déroulante Qualité de service (QoS) :

Choisissez Platinum pour les communications VoIP sans fil avec d'autres types de

trafic.Choisissez Gold uniquement pour les réseaux qui diffusent de la vidéo sans trafic voix.Choisissez Silver pour tous les réseaux de données à usage général sans trafic voix ou vidéo.Sélectionnez Bronze pour tous les réseaux invités.

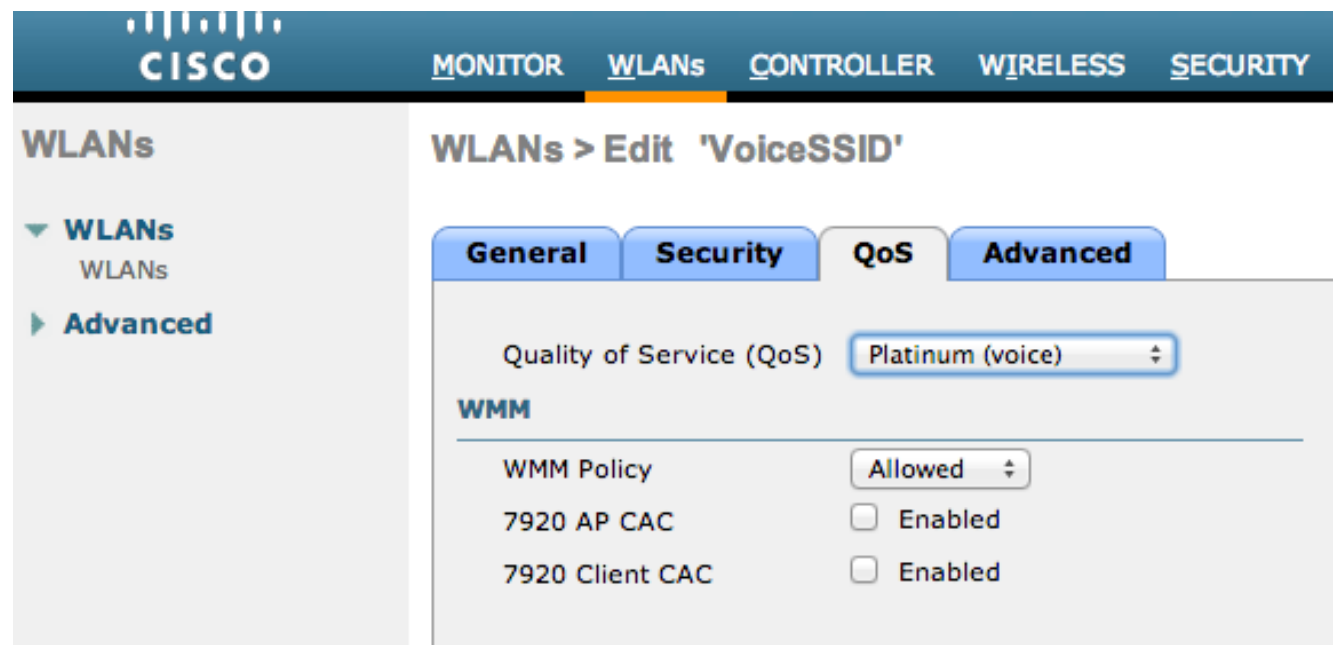

- 4. Dans le menu Wireless, cliquez sur **QoS**, puis cliquez sur **Profiles**.
- 5. Choisir 802.1p dans la liste déroulante Type de protocole, puis saisissez la balise appropriée dans la **802.1p Tag** champ:

Platine = 5Or = 4Argent = 3Bronze = 1

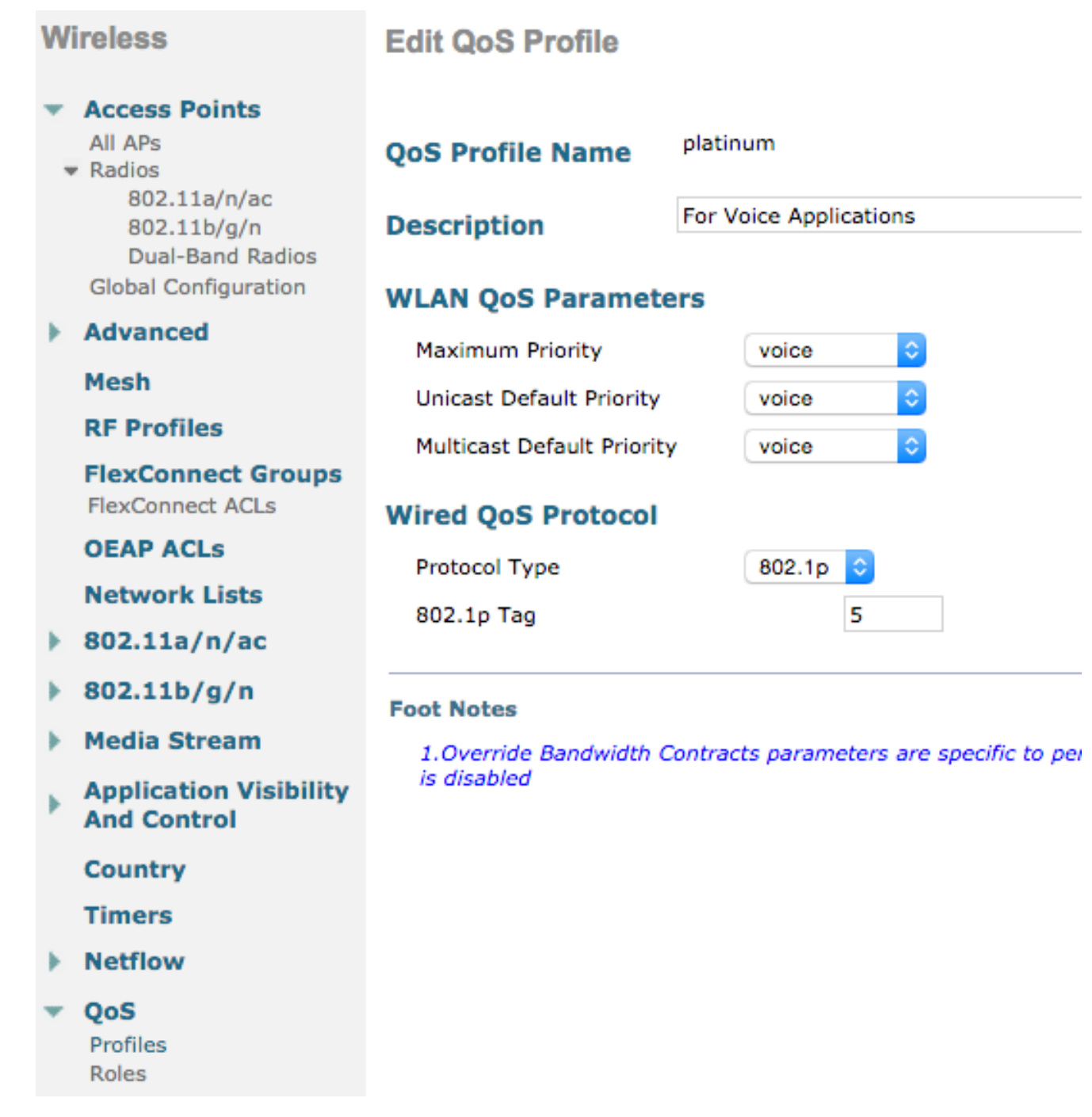

Note: Dans les versions antérieures à la version 7.5, il était recommandé de définir la balise .1p sur 6 pour la voix (bien que cela marquerait en fait le code avec CoS 5 en réalité). Versions postérieures à la version 7.5 par défaut à 5 pour platinum .1p. C'est un changement cosmétique seulement, le comportement reste le même.

Voici d'autres directives :

- Si vous comptez sur la classe de service (CoS), toutes les interfaces doivent être marquées. Aucun ne peut être défini sur VLAN 0, car cela indique qu'ils se trouvent dans le VLAN natif.
- Si vous comptez sur CoS, les ports de commutation connectés au WLC doivent être des ports agrégés définis avec le **mls qos trust cos** erasecat4000\_flash:.
- Les ports de commutation connectés aux points d'accès en mode local (AP) et aux points ●d'accès H-REAP (Hybrid Remote Edge Access Point)/FlexConnect sans LAN sans commutation locale (WLAN) doivent être des ports d'accès définis avec le **mls qos trust dscp** erasecat4000\_flash:.

Si vous comptez sur la CoS, les ports de commutation connectés aux points d'accès H-● REAP/FlexConnect avec au moins un WLAN commuté localement doivent être des ports agrégés définis avec le **mls qos trust cos** erasecat4000\_flash:.

## WMM

Activez WMM sur un WLAN afin de créer la mise en oeuvre la plus simple de QoS ; cette option se trouve dans l'onglet QoS du menu de configuration WLAN. Les autres paramètres de stratégie WMM sont les suivants :

- **Disabled** WMM n'est pas utilisé sur le WLAN.
- **Required Les clients doivent prendre en charge WMM ou ils ne sont pas autorisés à accéder** au WLAN.
- **Allowed** Les clients qui prennent en charge WMM peuvent l'utiliser, tandis que ceux qui ne prennent pas en charge WMM peuvent toujours se connecter au réseau.

WMM est une certification Wi-Fi Alliance, qui est un sous-ensemble de la norme IEEE 802.11e complète.

WMM permet aux stations sans fil (clients et points d'accès) de hiérarchiser et de classer chaque paquet qu'ils envoient dans l'une des quatre classes d'accès suivantes :

- Voix (AC\_VO)
- Vidéo (AC\_VI)
- Meilleur effort (AC\_BE)
- Arrière-plan (AC\_BK)

Pour plus de facilité de calcul, n'observez la norme 802.11b que lorsque les chiffres sont biaisés lorsque vous traitez de la norme 802.11a/g/n. Sans WMM, tous les paquets ont la même préférence dans l'algorithme de contention sans fil DCF (Distributed Coordination Function). Avant qu'un paquet ne soit transmis, la station calcule un temporisateur de réémission aléatoire, que la station doit avoir avant de tenter d'envoyer le paquet. Sans WWM et avec DCF standard, chaque transmission a la même priorité parce qu'on leur donne la même variable de réémission. La variable est une réémission aléatoire entre 0 et 31, où l'extrémité supérieure double, jusqu'à un maximum de 1023, si une collision se produit et que le paquet doit être essayé à nouveau.

Note: L'image qui suit est à des fins de référence uniquement et ne reflète pas les valeurs WLC.

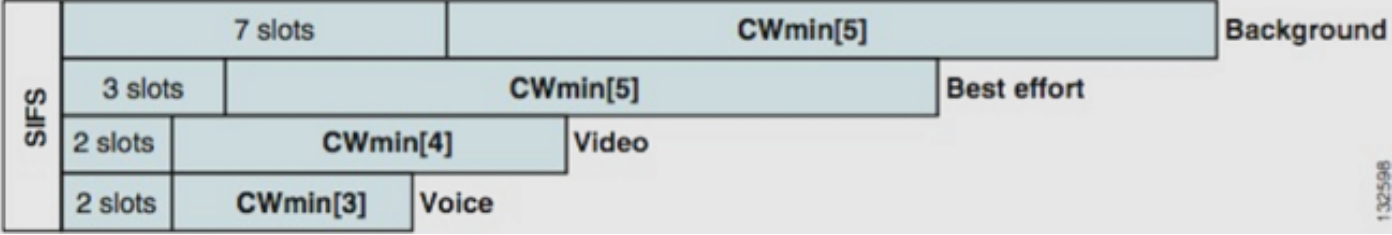

Avec WMM, les paquets dans les différentes files d'attente de classe d'accès sont hiérarchisés en fonction de différentes variables de réémission aléatoire.

Les numéros de compensation actuels sont les suivants :

- AC\_VO plages comprises entre 3 et 7
- AC\_VI plages comprises entre 7 et 15
- **AC\_BE** et **AC\_BK** plage comprise entre 15 et 1023

Ainsi, une station dont le trafic est prioritaire est beaucoup plus susceptible d'avoir son message en premier et est autorisée à réessayer plus souvent en cas de collisions.

WMM réduit également les exigences d'espacement intertrame pour les paquets de haute priorité afin que la voix et la vidéo puissent être envoyées en rafales sans avoir à attendre autant pour les données de moindre priorité entre les deux. En outre, WMM est nécessaire pour obtenir des débits de données 802.11n et 802.11ac. Cela signifie qu'avec WMM désactivé ou pour les clients non-WMM, le débit de données utilisable maximum est de 54 Mbits/s.

Cette modification du DCF est appelée EDCA (Enhanced Distributed Channel Access) et est essentiellement ce que la certification WMM a retiré de la norme 802.11e, qui proposait un second mécanisme d'accès au support.

#### Fonctionnement des commutateurs CoS et DSCP

Le DSCP (Differentiated Services Code Point) est une balise de la couche 3 de l'en-tête IP. Il survit donc toujours tout au long du trajet du paquet. DSCP contient une valeur hexadécimale/décimale mais est généralement traduit en un nom convivial.

Par exemple, un paquet vocal est généralement étiqueté Transmission accélérée (EF), qui a une valeur décimale de 46. Ce tableau donne la correspondance :

#### Nom DSCP Binaire Décimal Priorité IP

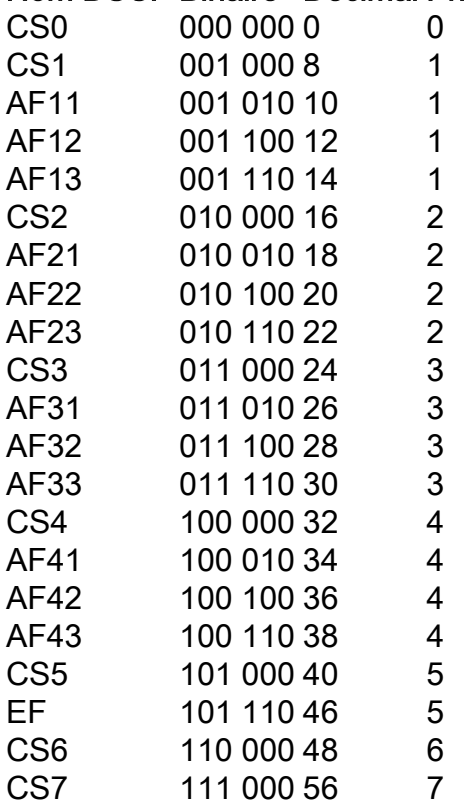

La signalisation d'appel est souvent étiquetée CS3, tandis que la voix est EF. Il faut généralement se souvenir des noms conviviaux plutôt que des valeurs réelles.

Les téléphones IP ou même les applications logicielles envoient le trafic vocal étiqueté EF.

CoS est une balise de couche 2, également appelée 802.1p, qui se trouve dans l'en-tête de balise VLAN 802.1q ; par conséquent, elle n'est présente que lorsqu'une balise VLAN est présente, par exemple sur les ports agrégés. Pour cette raison, il s'agit d'une balise sans survie qui disparaît lorsque le paquet est acheminé vers un autre sous-réseau ou lorsque le paquet passe par un port d'accès.

Il est parfaitement acceptable que les deux valeurs coexistent, et elles coexistent toujours sur les ports agrégés.

Lorsque vous saisissez **mls qos trust dscp** sur un port, le commutateur utilise la valeur DSCP sur les paquets entrants afin de placer les paquets dans la file d'attente appropriée (voix interne, vidéo ou file d'attente au mieux). Lorsque le paquet est renvoyé sur un autre port, le commutateur définit la balise CoS pour qu'elle corresponde au DSCP afin qu'il n'y ait aucun conflit entre les deux valeurs ; si la balise CoS est présente, il s'agit d'un port trunk.

Lorsque vous saisissez **mls qos trust cos** sur un port, le commutateur utilise le marquage CoS sur les paquets entrants afin de placer le paquet dans la file d'attente de droite. Lorsque le paquet est renvoyé, le commutateur fait correspondre la valeur DSCP à la CoS.

Avec ce système, vous ne pouvez pas avoir d'incompatibilité, car une valeur est toujours réécrite pour correspondre à l'autre (la valeur approuvée). Vous pouvez donc faire confiance au DSCP sur les ports d'accès et à la CoS sur les ports de liaison. La valeur CoS est réécrite par le commutateur lors de la sortie sur un port agrégé, même si la valeur n'était pas présente lors de l'entrée à partir d'un port d'accès.

Dès que vous saisissez **mls qos** globalement sur un commutateur, le commutateur vous demande d'exécuter la commande **mls qos trust cos** ou **mls qos trust dscp** sur switchports. Si ce n'est pas le cas, les valeurs CoS et DSCP sont remplacées par 0. Sans la configuration globale de **mls qos** , n'importe quelle balise reste telle quelle, mais le commutateur n'utilise pas du tout de files d'attente prioritaires.

### Différents marquages UP pour la même classe de trafic

La voix est marquée comme CoS 5 sur un réseau câblé, mais comme 6 sur WMM/802.11e. Ceci est souvent confondu entre la norme 802.1p et la norme WMM. En fait, de plus en plus de fournisseurs enfreignent la norme 802.11e/WMM lorsqu'ils marquent la voix comme étant UP 5 (Microsoft avec Lync en est un exemple célèbre), ils utilisent donc essentiellement la table 802.1p au lieu de la norme 802.11e en direct. C'est quelque chose à prendre en compte, car Cisco respecte toujours la norme 802.11e et marque la voix comme 6 en direct. C'est une autre raison de faire confiance au DSCP par rapport à CoS.

C'est pourquoi, pour plus de flexibilité, la première version de maintenance du logiciel WLC 8.1 ajoute la prise en charge d'une carte QoS manuelle. Cela signifie qu'au lieu d'une table de mappage statique comme auparavant (par exemple, un maximum de 5 n'est pas marqué comme voix dans le DSCP câblé, mais comme vidéo à la place), l'administrateur peut décider de toujours faire confiance à la valeur DSCP d'origine. Ainsi, pour le cas d'utilisation le plus classique, vous pouvez décider de faire confiance à l'EF DSCP qu'un client Microsoft Lync Windows envoie et le garde étiqueté comme voix au lieu de le remarquer lorsqu'il est envoyé avec UP 5 et le met à niveau vers un DSCP vidéo sur le réseau.

## Profils QoS

Le premier rôle d'un profil WMM (platine, or, argent, bronze) est de fixer le plafond (le niveau maximum de QoS que les clients sont autorisés à utiliser). Par exemple, si vous définissez un profil argenté sur un WLAN, les clients peuvent envoyer du trafic en arrière-plan ou du trafic au mieux, mais ne sont pas autorisés à envoyer de voix ou de vidéo. Si la voix ou la vidéo est envoyée, ils sont traités comme le meilleur effort.

De même, si vous définissez platine, les clients sont autorisés à utiliser n'importe quelle balise/classe QoS. Cela ne veut pas dire que tout est considéré comme une voix. Cela signifie que, si l'ordinateur portable envoie du trafic vocal, il est traité comme tel et, si l'ordinateur portable envoie le meilleur effort (comme la majorité des ordinateurs portables l'envoient), il est également traité comme le meilleur effort.

Un autre rôle des profils WMM est de définir la balise du trafic non QoS. Si WMM est défini sur autorisé, les clients sont toujours autorisés à envoyer des trames non QoS. Ne confondez pas deux situations différentes :

- Si un ordinateur portable prend en charge WMM (comme la grande majorité des ordinateurs portables) et envoie une trame de données QoS, il utilise une balise 0 s'il ne marque pas le trafic.
- Si un ordinateur portable ne prend pas en charge WMM et envoie des trames de données simples sans champ QoS, le WLC traduit ces trames de données dans le profil QoS. Par exemple, les trames de données sont traduites en balises vocales si vous configurez le platine.

Les profils QoS vous permettent de prendre les valeurs WMM utilisées dans l'espace sans fil et de les traduire en marques QoS sur un réseau câblé. La configuration sur le WLC utilise les mappages recommandés 802.11e qui sont la façon dont WMM est défini, de sorte que Voice = Platinum = 6, Video = Gold = 5, Best Effort = Silver = 3, Background = Bronze = 1.

Du côté câblé, les routeurs et commutateurs Cisco peuvent fonctionner sur DSCP au niveau des marquages de couche 3 ou CoS au niveau de la couche 2. Les marquages CoS sont présents dans la balise 802.1p/q qui est ajoutée aux paquets afin de marquer le VLAN auquel le paquet appartient. Cette balise 802.1q a une longueur de 16 bits ; 12 bits sont utilisés pour l'ID de VLAN (0 à 4095), un bit n'est pas utilisé et trois bits sont utilisés pour les marquages CoS (0 à 7). Les valeurs CoS 6 et 7 ayant une signification particulière sur le réseau câblé, Cisco n'envoie pas les valeurs WMM définies comme 6, 5, 3 et 1 pour le platine, l'or, l'argent et le bronze. Au lieu de cela, Cisco les traduit en valeurs CoS de 5, 4, 0 et 1, comme indiqué dans ce tableau :

#### Classe d'accès Qualité de service Valeurs WMM Valeurs CoS traduites Cisco

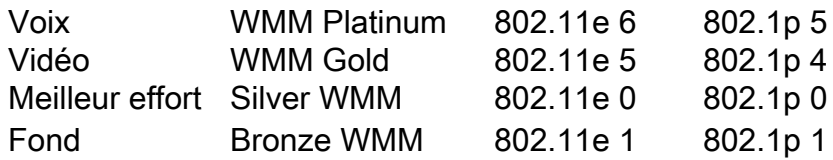

Le trafic sans fil associé à un profil QoS de priorité plus élevée reçoit une balise de priorité plus élevée du côté filaire. La valeur CoS attribuée en fonction du marquage WMM à 802.11e à 802.1q est maintenue par le point d'accès et le WLC de sorte que les paquets CAPWAP (Control and Provisioning of Wireless Access Points) reçoivent le même niveau de QoS câblé que le paquet, une fois que l'en-tête CAPWAP est retiré par le WLC et envoyé au réseau câblé.

De même, le trafic provenant du réseau câblé qui est en route vers un client sans fil a une valeur CoS qui lui est associée et que Cisco copie vers les paquets CAPWAP qui vont au point d'accès. L'AP utilise ensuite la valeur CoS afin de déterminer la file d'attente WMM appropriée à utiliser.

## Interfaces WLC étiquetées

Il est courant de quitter l'interface de gestion du WLC sur un VLAN natif/non balisé. En raison du marquage CoS évoqué précédemment, il n'est pas judicieux d'activer le marquage 802.1p sur le WLC. Sans cette balise 802.1q, il n'y a nulle part où placer les marquages CoS et QoS échoue sur l'interface de gestion.

Même si vous ne placez aucun WLAN sur l'interface de gestion, vous pouvez toujours rencontrer des problèmes de QoS avec :

- Paquets de contrôle CAPWAP envoyés par le WLC à ses AP
- Communications WLC internes
- Authentification du serveur principal qui provient de l'interface de gestion

Par conséquent, assurez-vous que toutes vos interfaces WLC sont sur des VLAN balisés.

## Recommandation DSCP

Étant donné que de plus en plus de fournisseurs utilisent des marquages de type 802.1p sur les ondes plutôt que la table 802.11e d'origine (c'est-à-dire que la voix est envoyée en 5 UP au lieu de 6), Cisco recommande désormais de faire confiance à DSCP de bout en bout afin d'éviter toute confusion et tout conflit. DSCP offre également plus de valeurs et de choix, est plus résilient aux VLAN natifs et est donc plus fiable pour être préservé sur tout le réseau.

### Changement de comportement après la version 7.2

Avant la version 7.2 du WLC, il n'y avait aucun plafonnement de la valeur DSCP CAPWAP interne. La première chose à insister est que la valeur DSCP interne n'a pas changé et n'est toujours pas modifiée à partir de la version 8.1. Ainsi, si une station d'extrémité (sans fil ou filaire) envoie un paquet DSCP sur un WLAN Gold (=vidéo), le marquage Gold entre l'AP et le WLC est appliqué, mais le paquet d'origine conserve son marquage DSCP d'origine.

Ce qui est maintenant modifié est câblé aux paquets sans fil qui sont livrés avec une valeur DSCP supérieure à celle que le WLAN peut tolérer. Le WLC, qui fait maintenant confiance à DSCP, réécrit la valeur DSCP de l'encapsulation CAPWAP externe afin de correspondre au maximum WLAN. La même réécriture se produit également dans l'autre direction.

#### Informations connexes

- [Exemple de configuration de QoS sur les contrôleurs de réseau local sans fil et les points](https://www.cisco.com/c/fr_ca/support/docs/wireless-mobility/wireless-lan-wlan/81831-qos-wlc-lap.html) [d'accès légers](https://www.cisco.com/c/fr_ca/support/docs/wireless-mobility/wireless-lan-wlan/81831-qos-wlc-lap.html)
- [QOS sur 8.0 Vidéo expliquant le comportement de plafonnement DSCP du WLC](https://www.youtube.com/watch?v=PhmhIojaEE8)
- [Support et documentation techniques Cisco Systems](http://www.cisco.com/cisco/web/support/index.html?referring_site=bodynav)